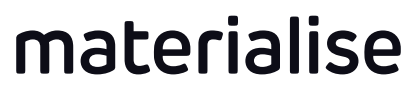

innovators you can count on

# SLM Build Processor 3.0 *What´s new?*

April 2017

#### Apply formula at material development module

Two predefined formula can be applied to a matrix:

Volume energy density & track energy per layer

The field variable is calculated automatically based on the linear interpolation in row and column of the control variables.

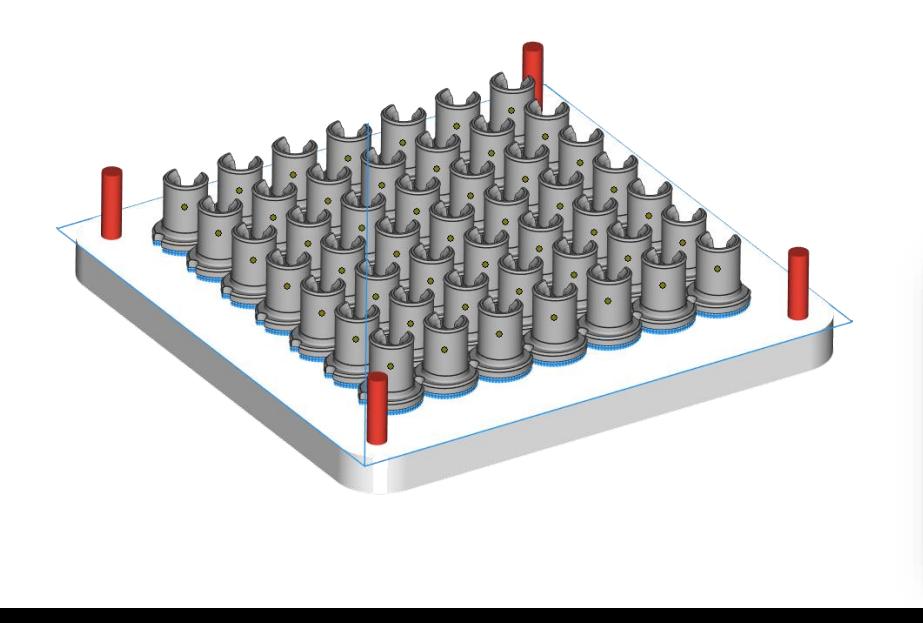

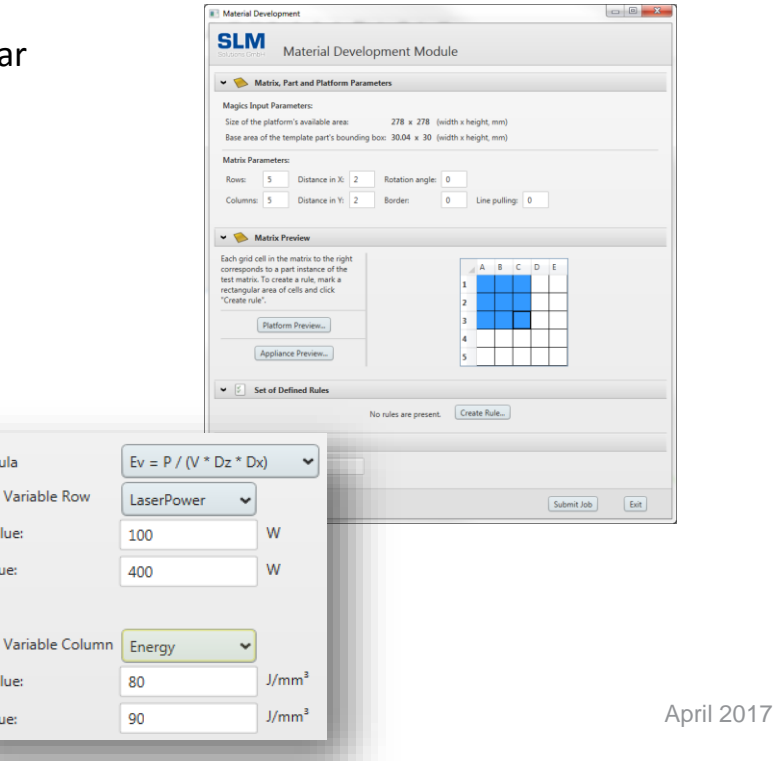

Form Control Start va End vali

Control Start va End val

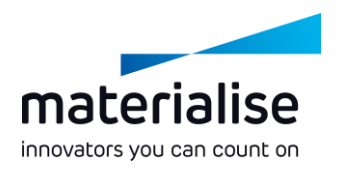

## Additional recoating for Up Skins

Add additional material to up skins to achieve better surface quality

**Up Skin Remelting** will be applied directly on top of a *Volume* area without new powder:

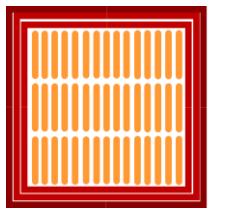

1. Volume area scanned

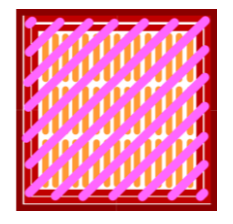

2. Up Skin area scanned on top

#### new in 3.0

**Up Skin Recoating** will be applied on a new layer of material powder on top of a *Volume* area without platform movement:

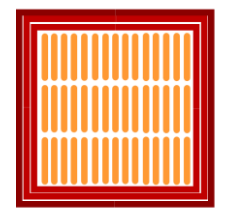

1. Volume area scanned

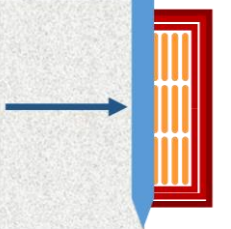

2. Layer coated with new material (no platform movement!)

3. Up Skin area scanned on new material

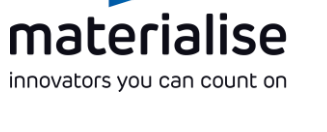

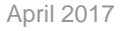

### Up Skin with all hatch pattern available

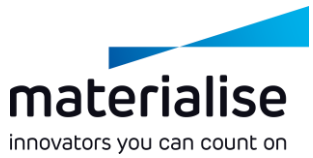

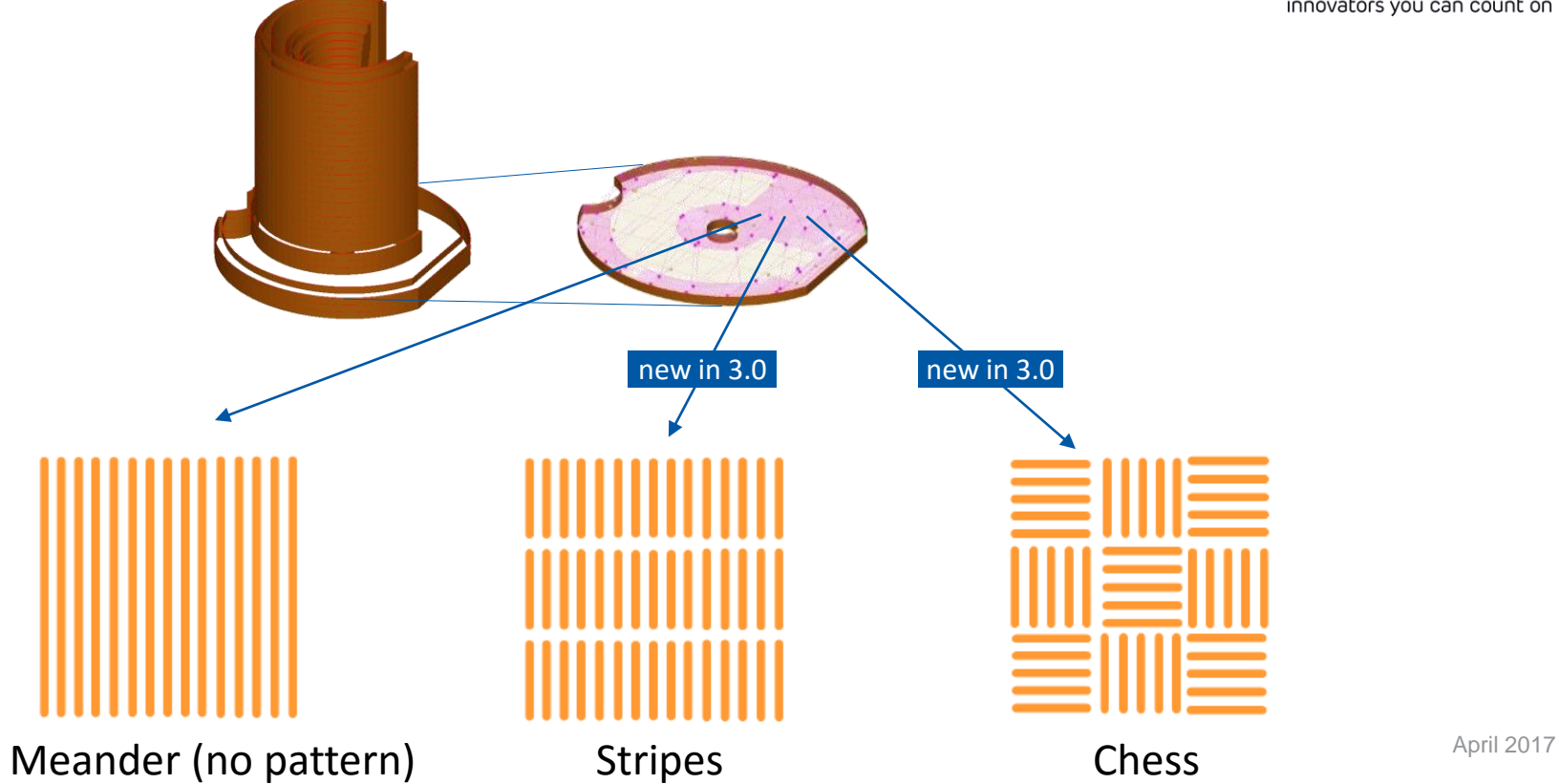

### Additional volume area

materialise innovators you can count on

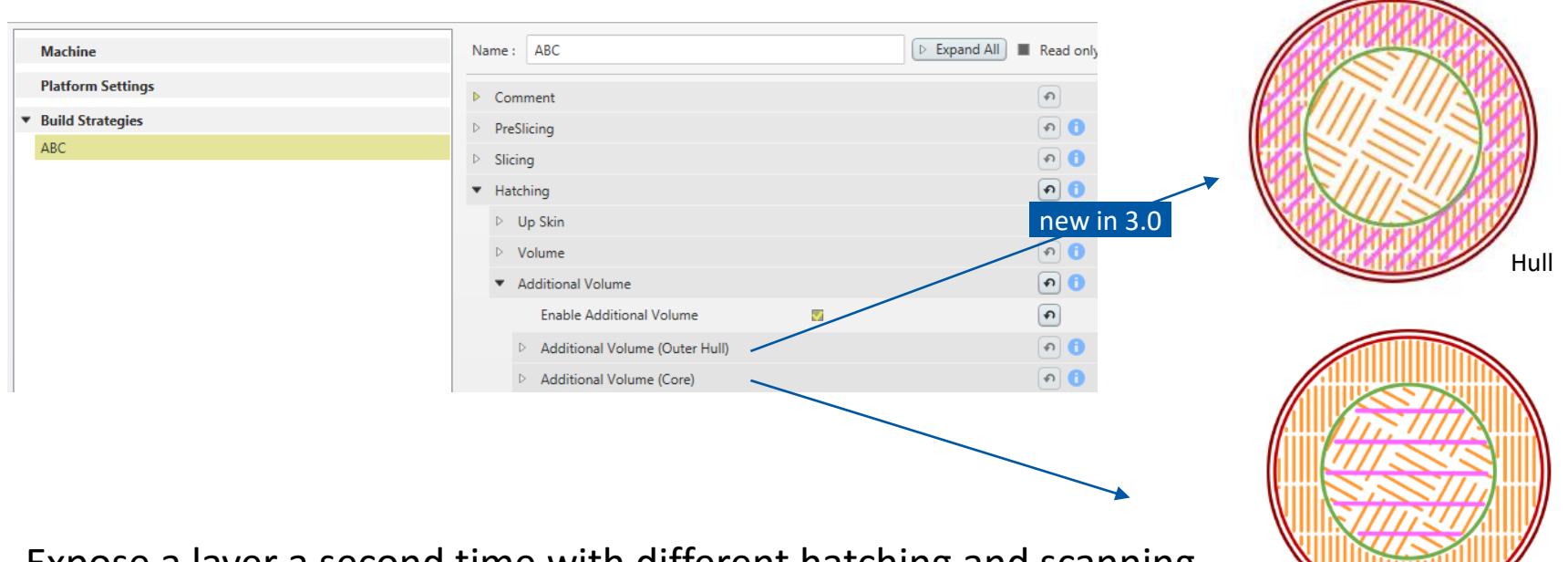

Expose a layer a second time with different hatching and scanning parameters to achieve higher material density. Existed for Core area before, now also available for the entire volume

Core

#### Negative Hatch Offset

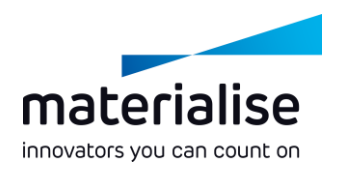

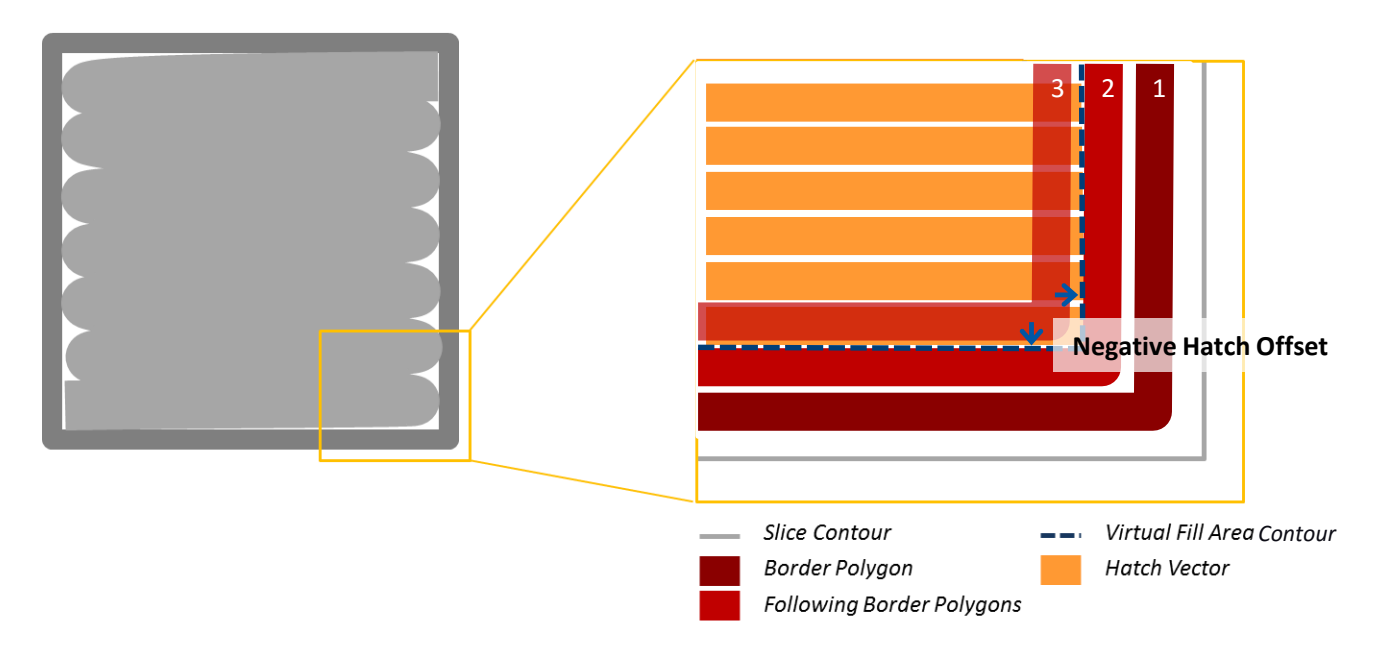

## Consider gas flow as global setting

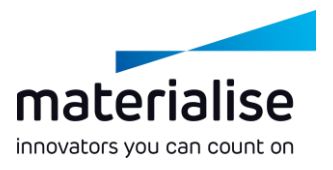

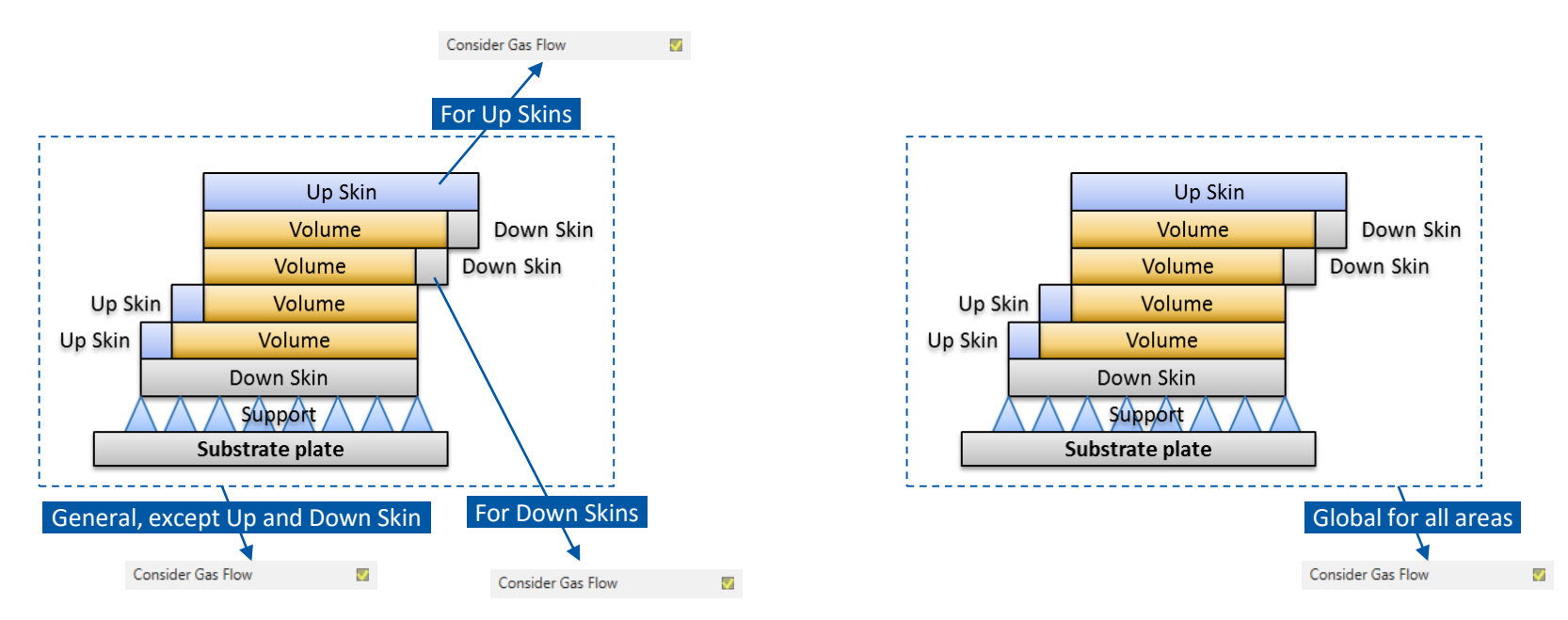

Before: New in 3.0:

Instead of **Consider Gas Flow** as build order mode now as a global setting to improve user friendliness.

#### Performance: Virtual Copies

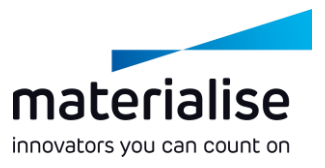

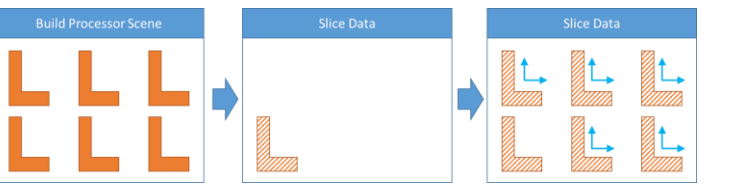

**Slice Data** 

#### **All parts have same Build Strategy**

Build Processor will slice + hatch one part.

Slice + hatch data will be copied and moved in X,Y direction

#### **Different Build Strategies available**

Build Processor will slice + hatch one part for every build strategy.

Slice + hatch data will be copied and moved in X,Y direction

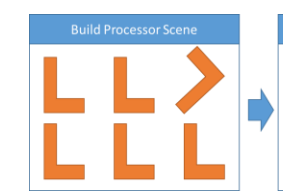

**Build Processor Scene** 

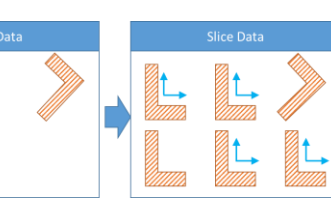

#### **Part(s) are rotated in z-direction**

When checkbox "Virtual Copies on rotated Parts" is *unchecked*, Build Processor will slice + hatch for every part with different z-rotation.

Slice + hatch data will be copied and moved in X,Y direction

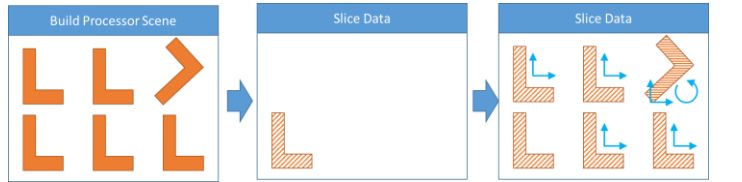

#### **Part(s) are rotated in z-direction**

When checkbox "Virtual Copies on rotated Parts" is *checked*, Build Processor will slice + hatch one part.

Slice + hatch data will be copied, moved in X,Y direction and rotated in z-direction. Hatched will also be rotated.

*Note: Build order will not change due to rotation.*

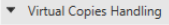

Virtual Copies on rotated Parts

Virtual Copies Handling Virtual Copies on rotated Parts [7]

April 2017

#### File Format Changes

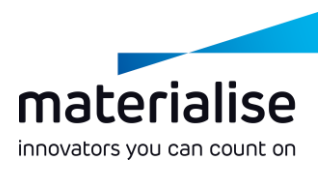

#### Additional Information can be stored in .SLM file:

- Unique File ID
- Date of file creation
- Software Name and Version Number
- Used material per build job
- Name of used vector types
- Comments on material and build strategies

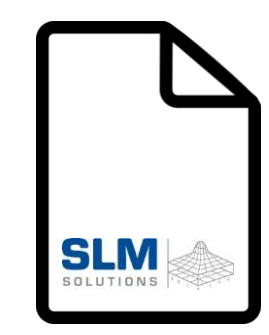

### Slice Viewer by SLM Solutions

 $= 0.00$  and  $S_{200}$  $\ddot{\circ}$ 

SLM - SliceViewer V1.0.11

viewer file info | model info | settings

load sim file

#### Additional information can be stored in .SLM file …

Preprocess Start Time . Preprocess End Time Upload Time

M 2/16/2017 504:08 PM 2/16/2017 504:09 PM

PM 2/13/2017 149:09 PM 2/13/2017 149:10 PM

Status: N/A

Start Foll

Cancel Tol **SE** Remove Job

**Build Jobs** 

5 SLM 500 HL Quad 3.0

SLM 500 HL Quad 3.0

Progress

Properties Configure X Purge Entire Queue

 $\psi$  Finished **b**  $\hat{\mathbf{B}}$ 

(No description available) SLM 500 HL Quad on Local

**Status**  $\sqrt{3}$  Emished  $\sqrt{3}$ 

2 田中岳

Name

Platform

Name

ling, 0 failed, 2 6  $9100$  (6) (3) O Preprocess Jobs  $\triangle$  Progress No jobs in queue. Use an external 3D editor (e.g. Moterialise Magics) which supports the Build Processor to submit 0 total, 0 running, 0 waiting, 0 failed, 01 … and shown in the new Slice ViewerPlatform  $7.5$  mm

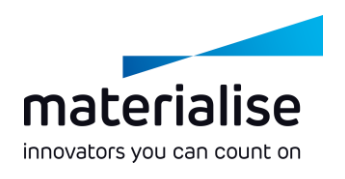

April 2017

36

Ò

### Profile import/export using Microsoft Excel

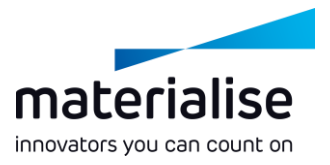

Parameter development is getting more easy

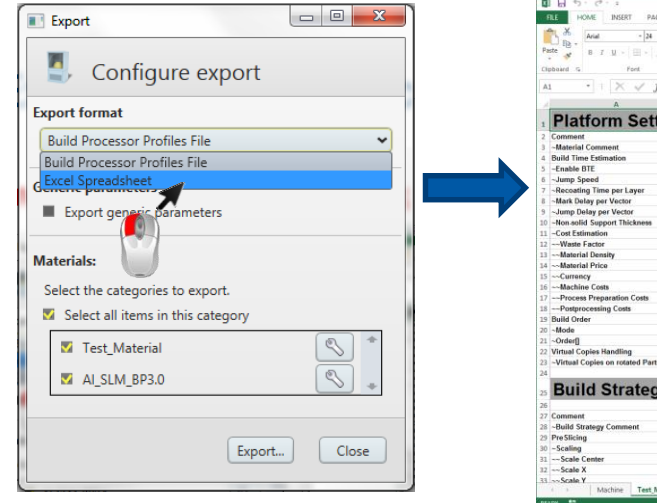

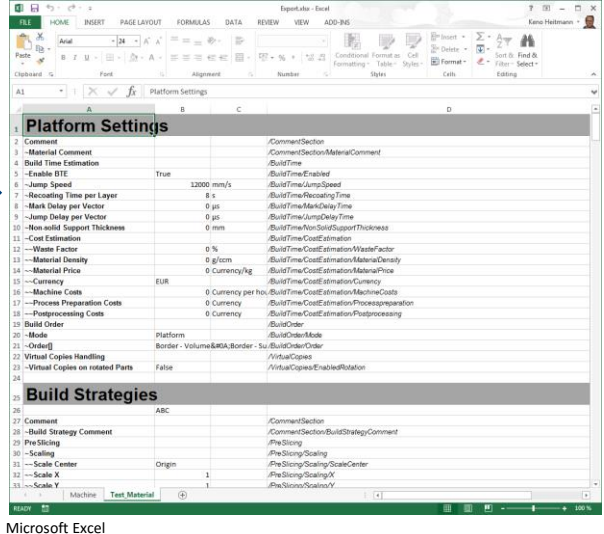

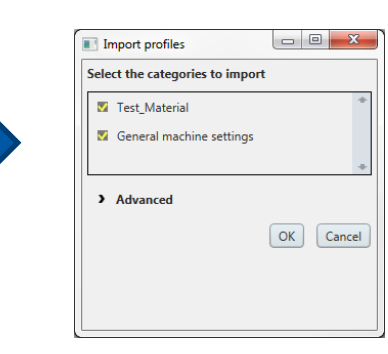

Export parameter from SLM BP Edit parameters in Microsoft Excel Import parameters into SLM BP

#### Cost estimation of build platform

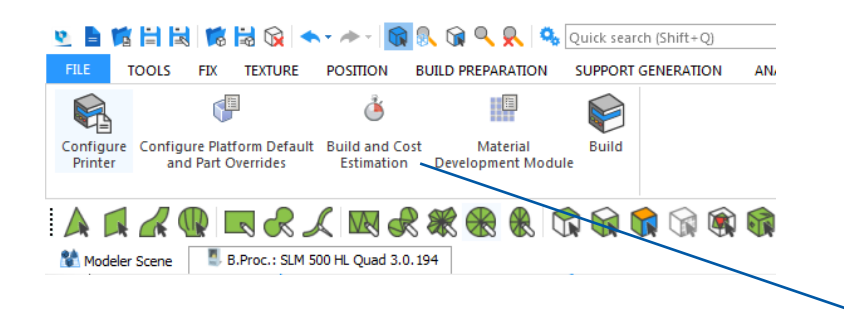

Extending the STL-based Build Time Estimation by a Cost Estimation to calculate your building costs before generating the job file.

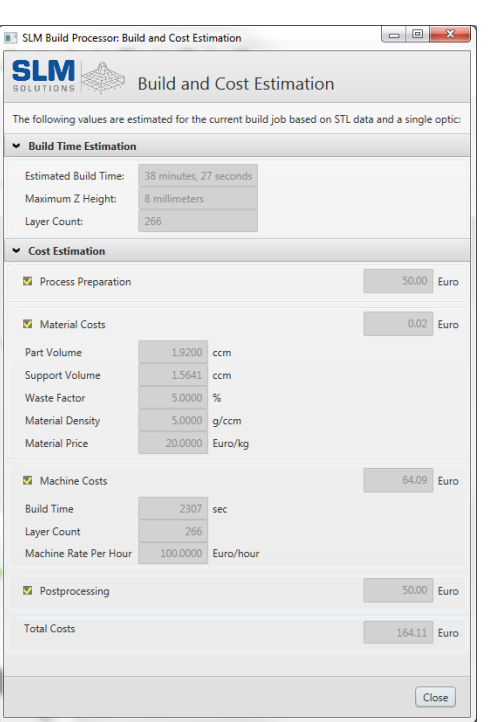

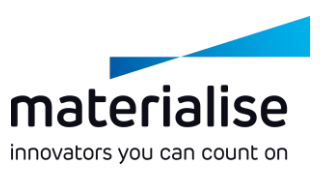

## Build Time Estimation supports multi-optics

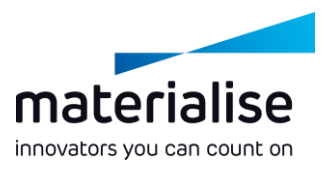

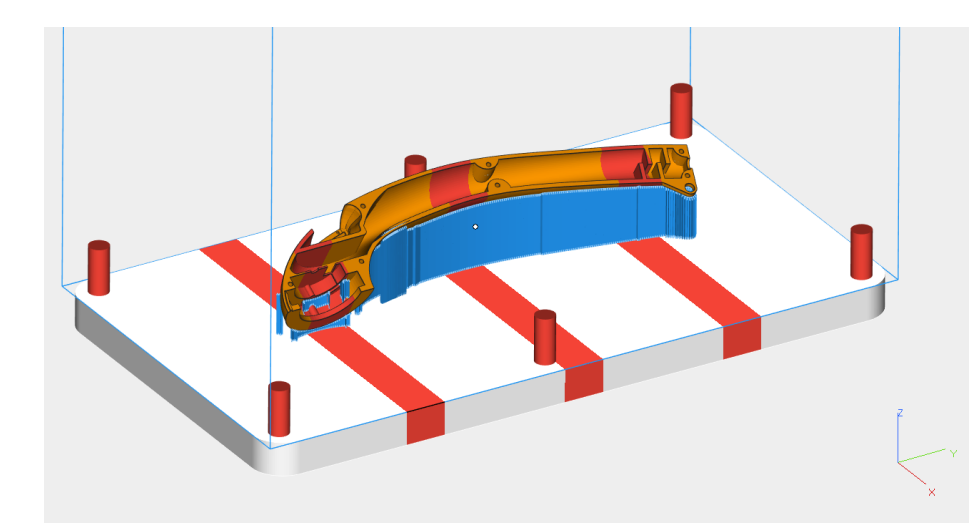

The build time estimation feature now supports multi-optics and considers delays to give a more realistic estimation.

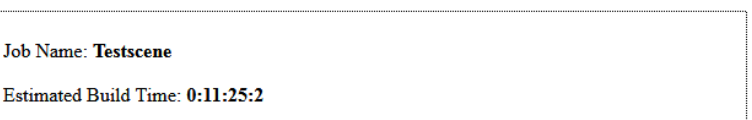

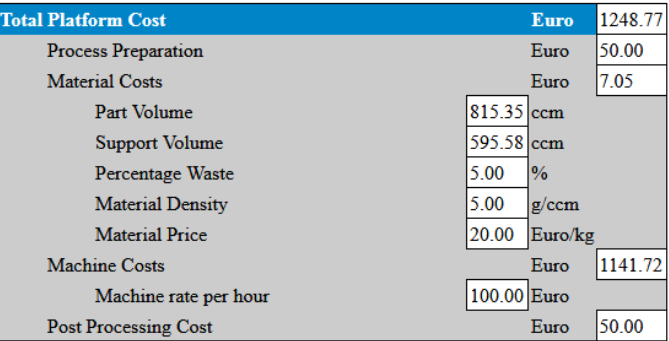

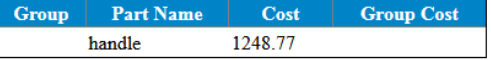

## Support parameters within build strategy

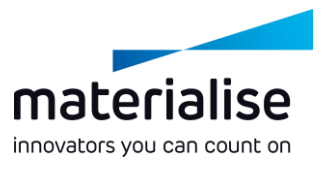

Before: New in 3.0:

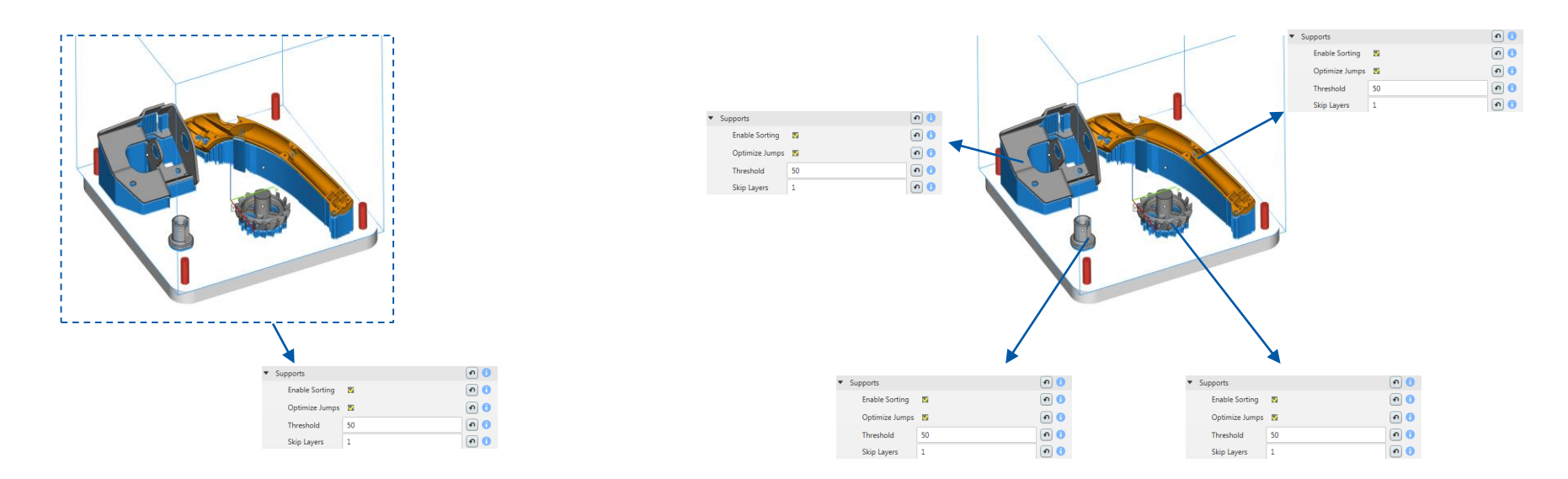

Increased flexibility for support settings: Define support parameters individually per build strategy

April 2017

#### Cleanup vector sorting list

Show only existing vectors.

Use same vector names as in Profile Editor.

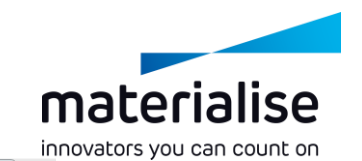

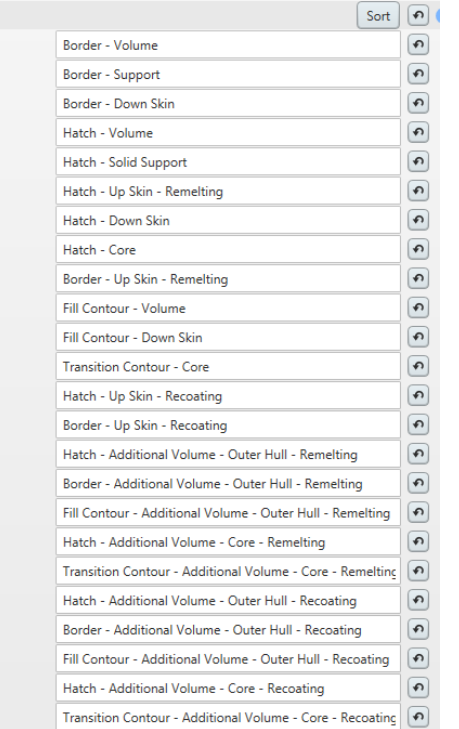

 $\bullet$  Order

### Show "Inside-out" only when needed

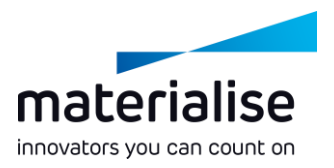

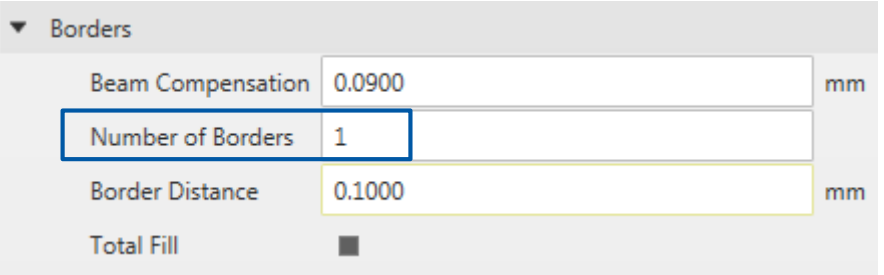

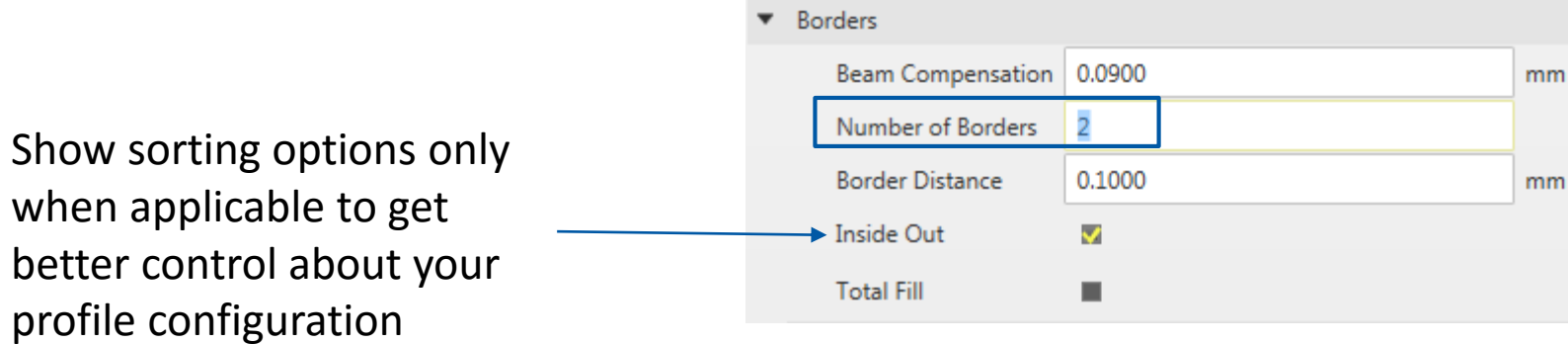

### Faster selecting and unselect of materials

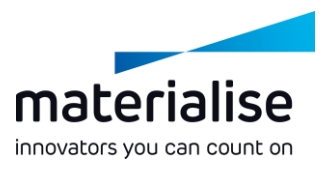

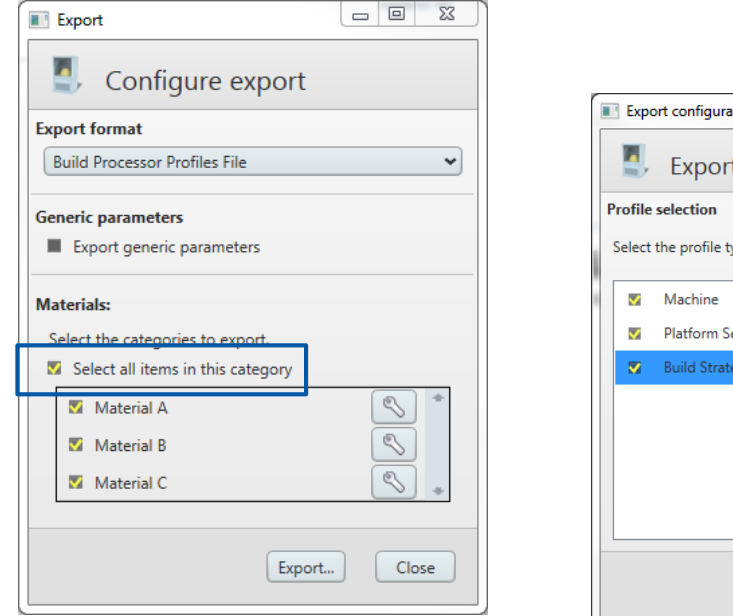

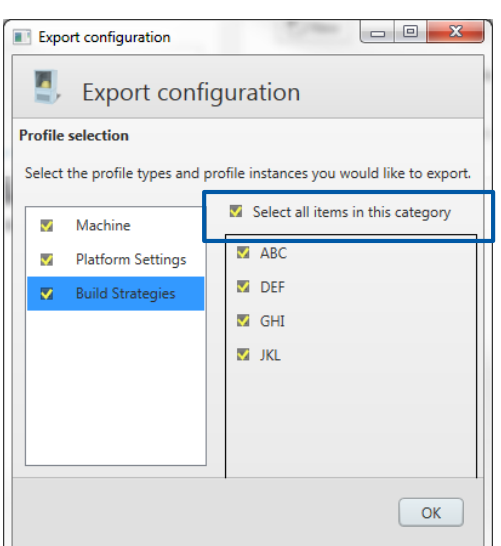

Selecting and Deselecting of Materials and Build Strategies speeds up the user workflow.

#### More tooltips added

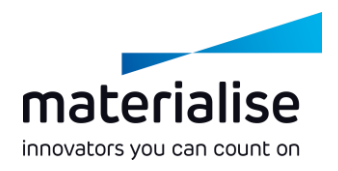

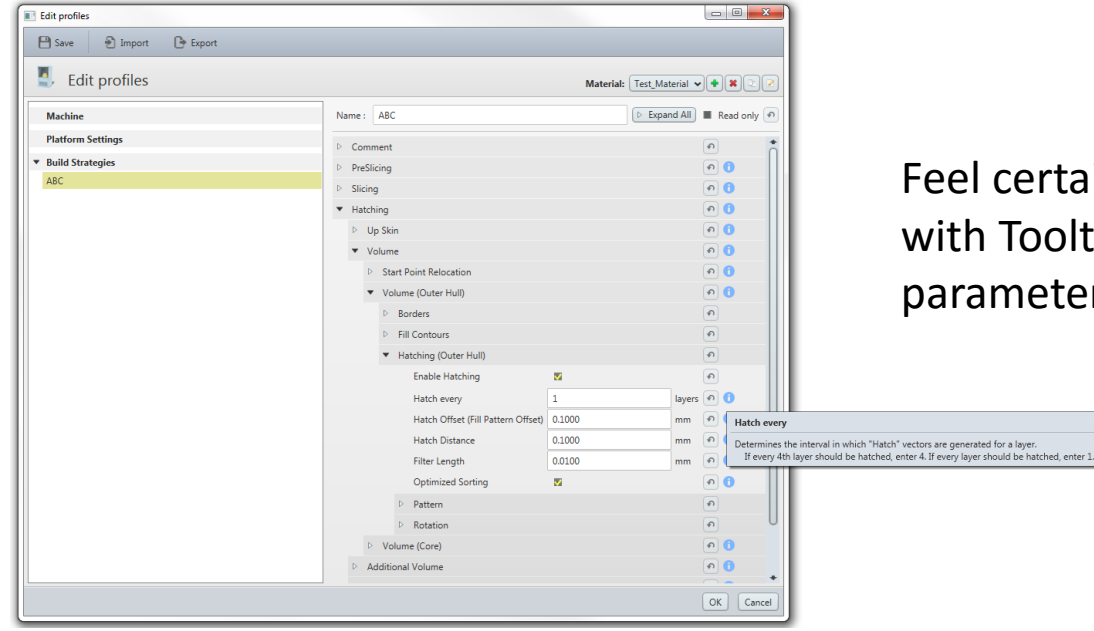

#### Feel certain to configure your parameters with Tooltips available now for every parameter

#### Parameter re-structuring

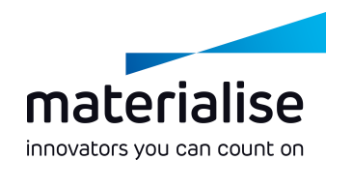

General cleanup and restructuring of several parameters to make the navigation in the Profile Editor more user friendly

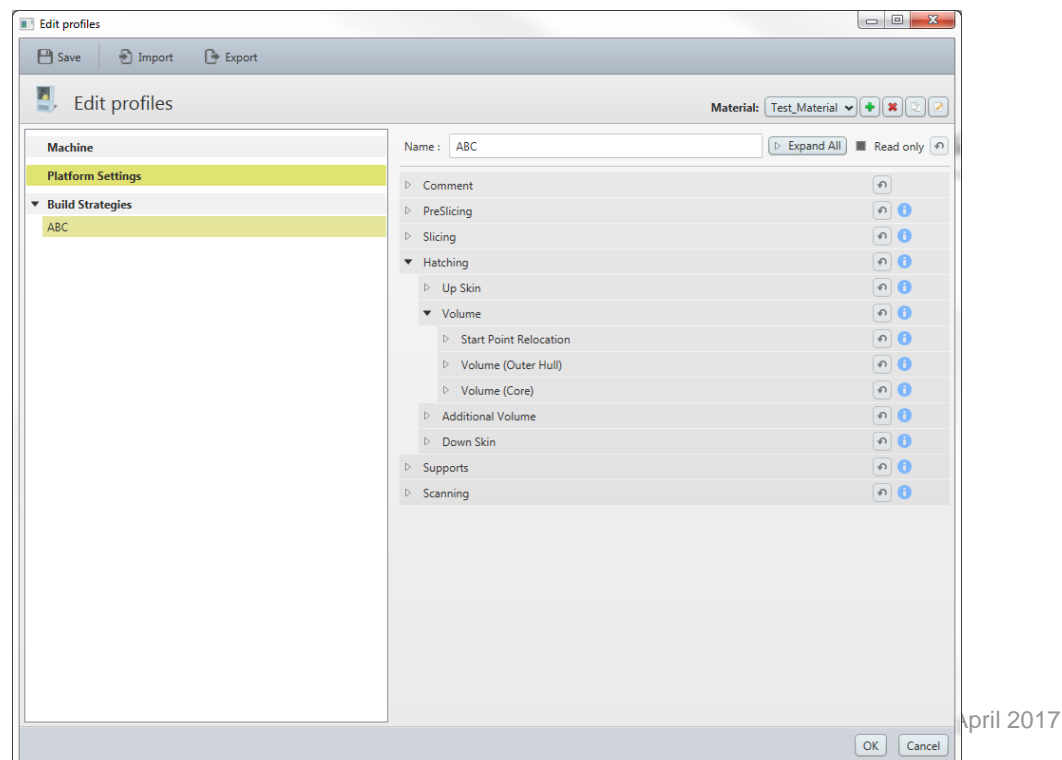